# What are Smart Strings?

- Complete DIY solution for controlling RGB "LED" lights
	- Controllers
	- Power distribution
	- RGB lights
- Control thousands of RGB LED lights
- Create amazing displays

Michael Patten

#### **INTRODUCTION TO SMARTSTRINGS**

# Why Smart Strings?

- Extremely flexible
	- High channel count
		- 4096 channels per hub
		- 4 hubs per dongle (16386 LED lights!)
	- Control both PixelNet and DMX devices from single hub
	- Easy power management
		- Easier cabling with data and power on single Cat5
	- Control multiple RGB SmartStrings throughout the yard with longer runs due to lower voltage drop (12v vs. 5v)
- Low price per pixel
- Works with existing software including Vixen, xLights and LightShow Pro
	- LOR can be used with xLights as scheduler
- Works with Lynx Etherdongle Conductor
	- PC free show scheduler
- Test and proven

# Smart Strings Components

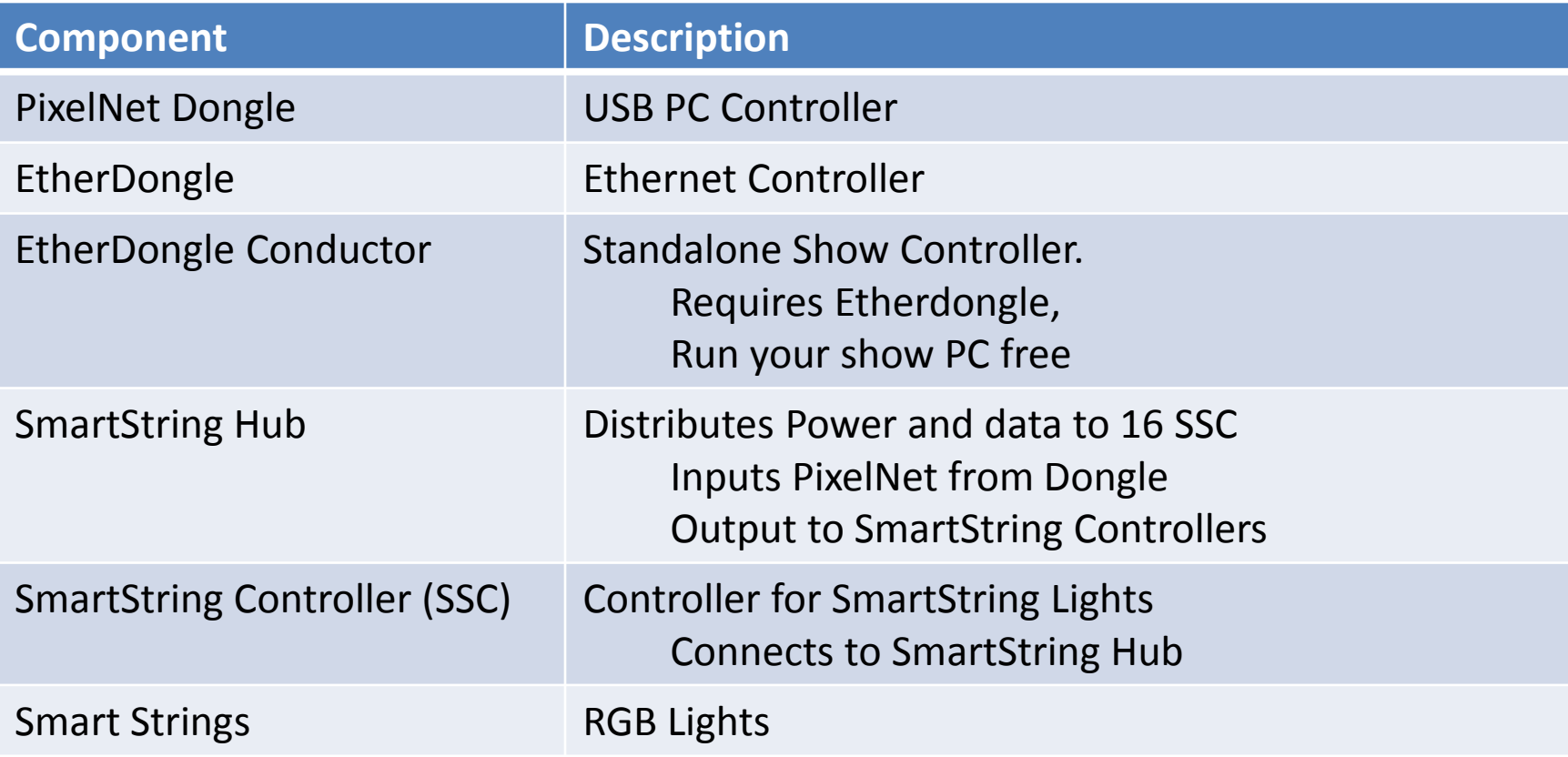

### Smart String Pixels

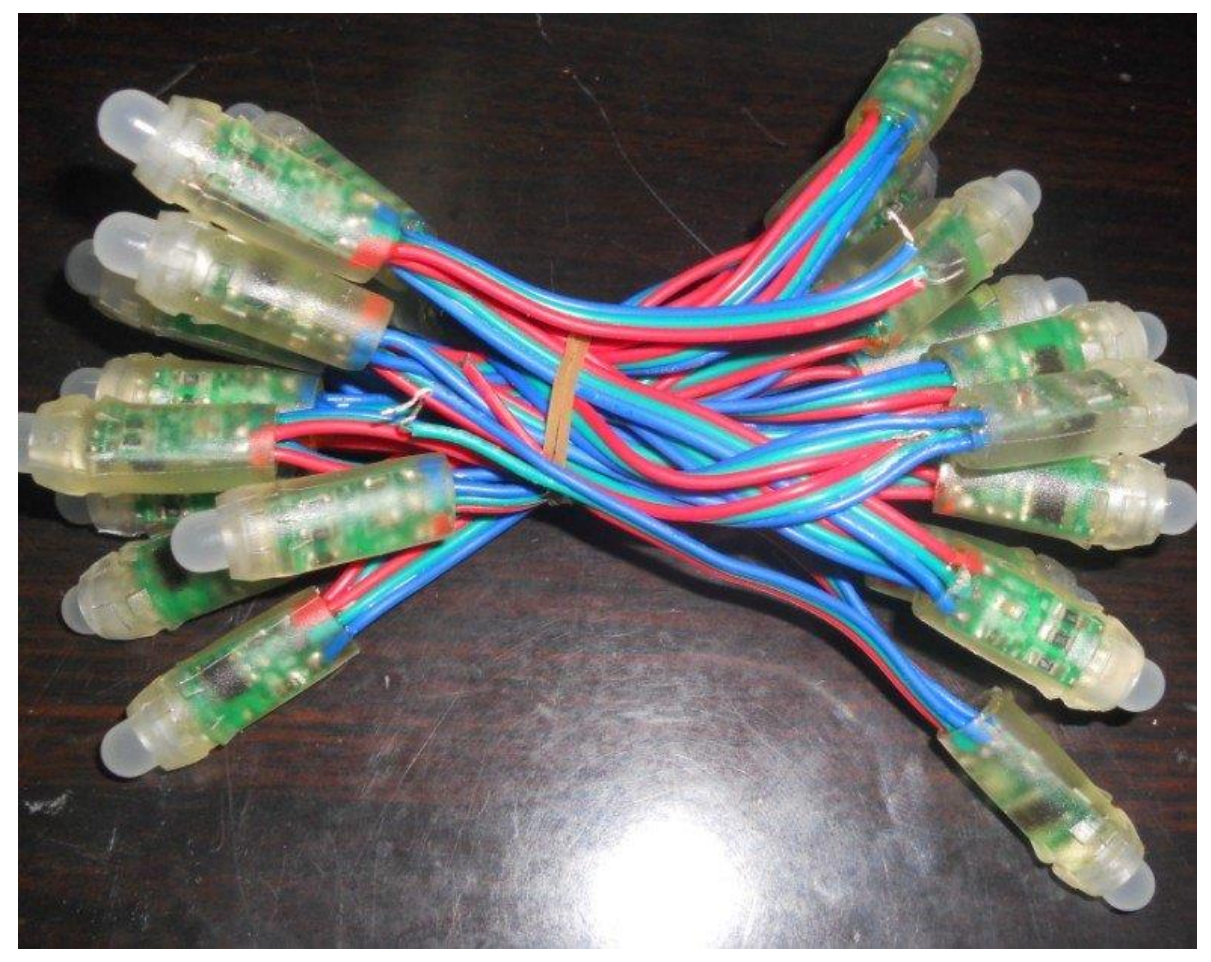

Available in 50, 75, 100 and 128 counts 3.5" spacing Easy to cut and splice

# Smart String Flex Strip

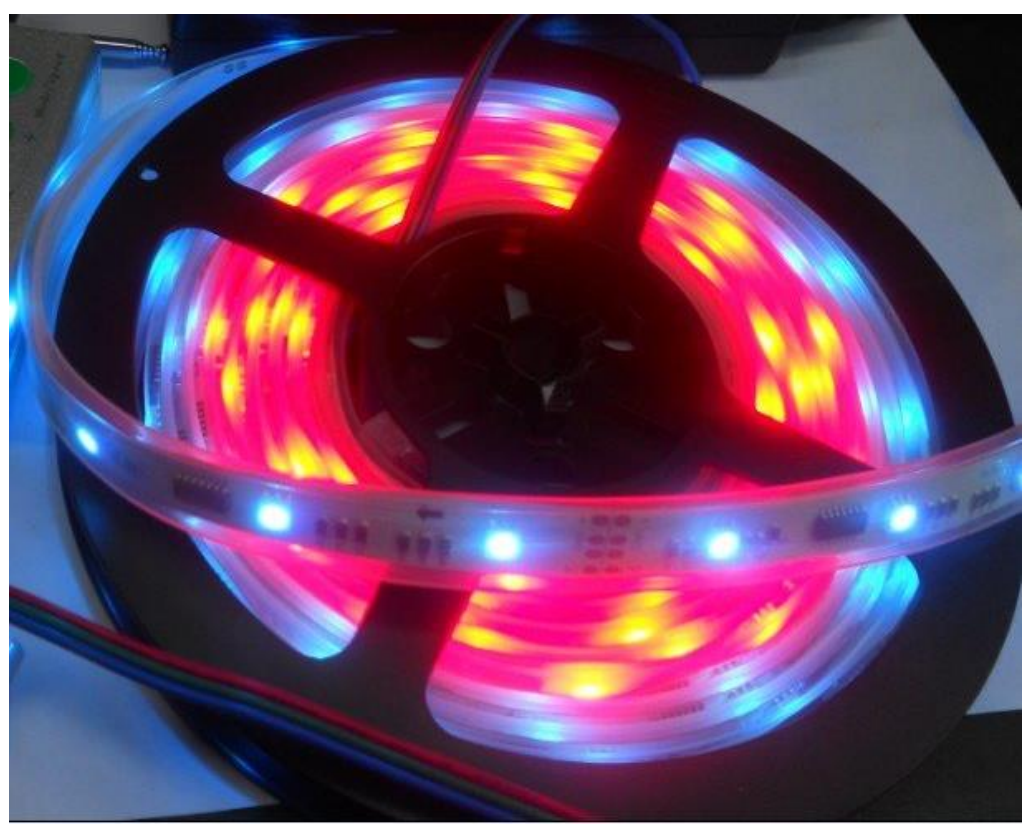

120 RGB Nodes 15 feet long Cut at fixed locations

#### SmartString Rectangles

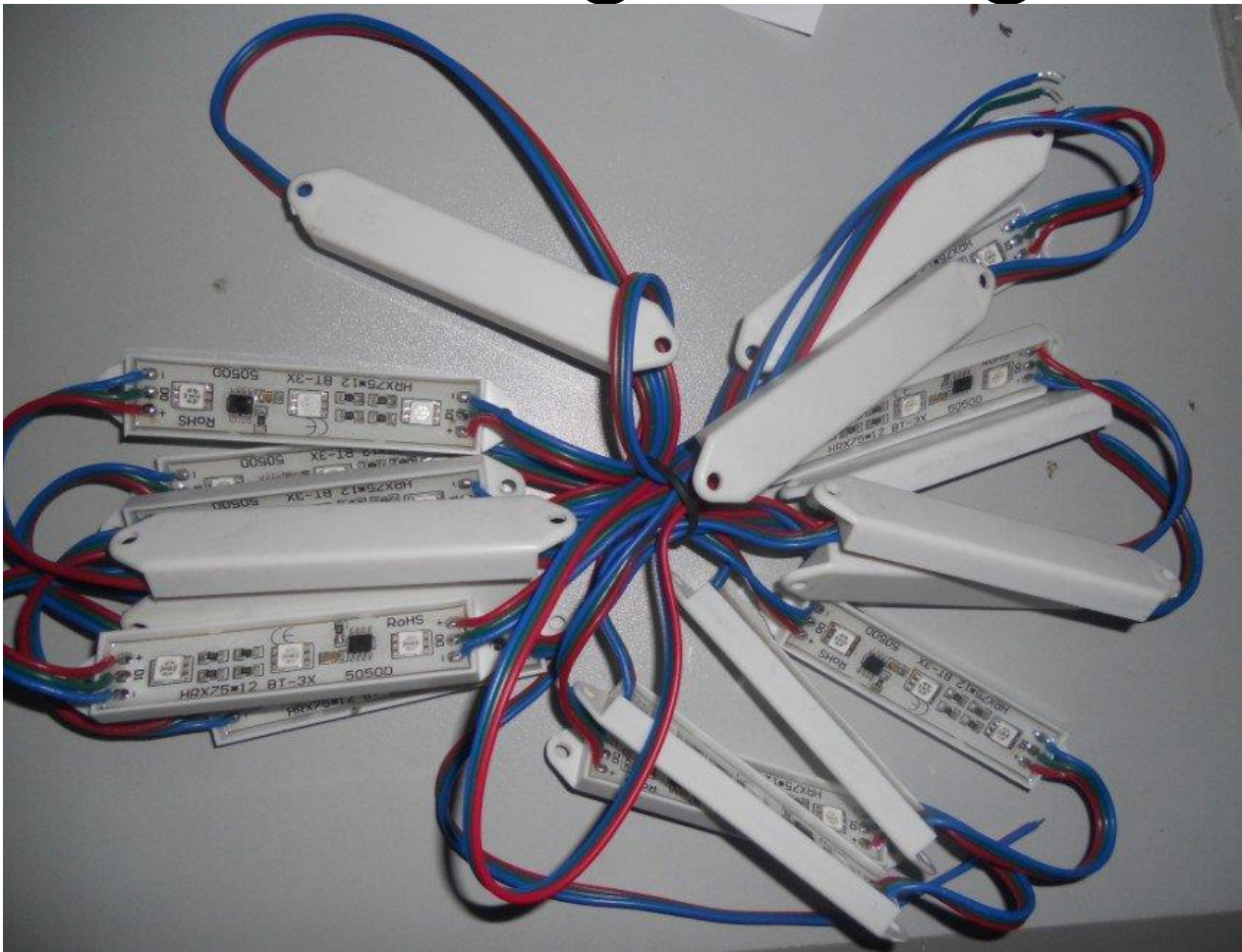

3.5" spacing Group of 3 RGB per rectangle Easy to cut and splice

# Type of Smart Strings

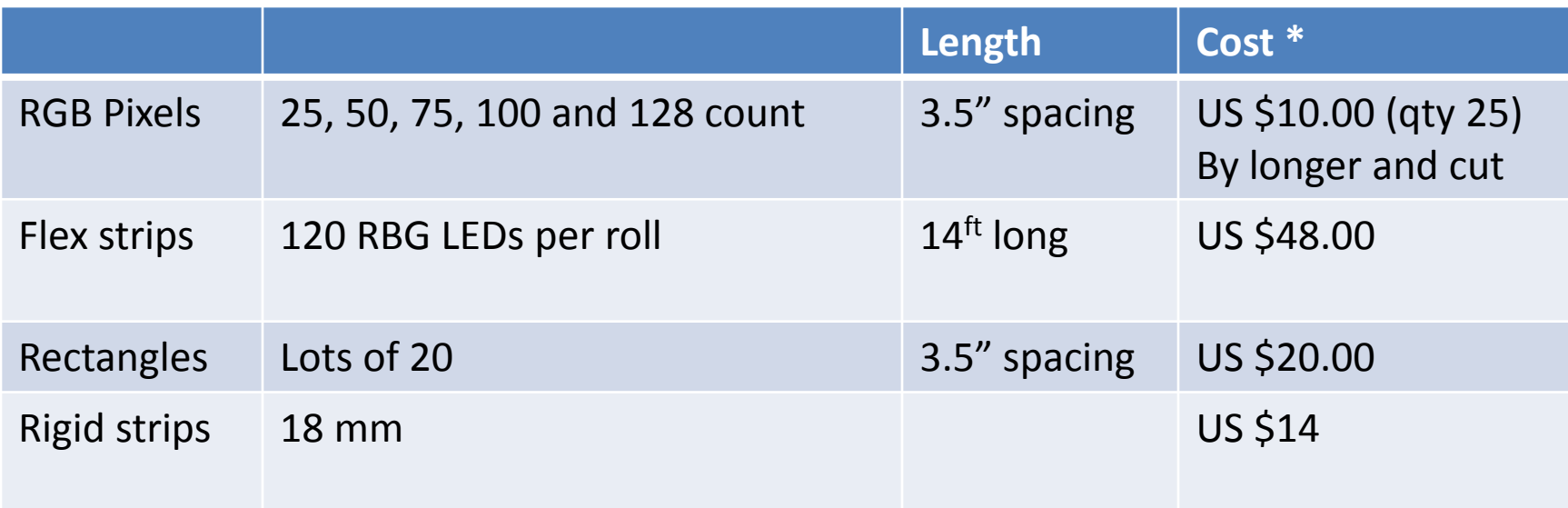

\* Shipping NOT Included. Contact Ray for combined shipping!

# Power Requirements

- Determine power requirements
- LED power requirements can quickly add up – Don't underestimate your power requirements
- Standard PC Power Supply
	- Single Rail
	- 65+ AMPS
- Use high quality power supply
- Connect ALL connectors to hub

### Newegg.com Example

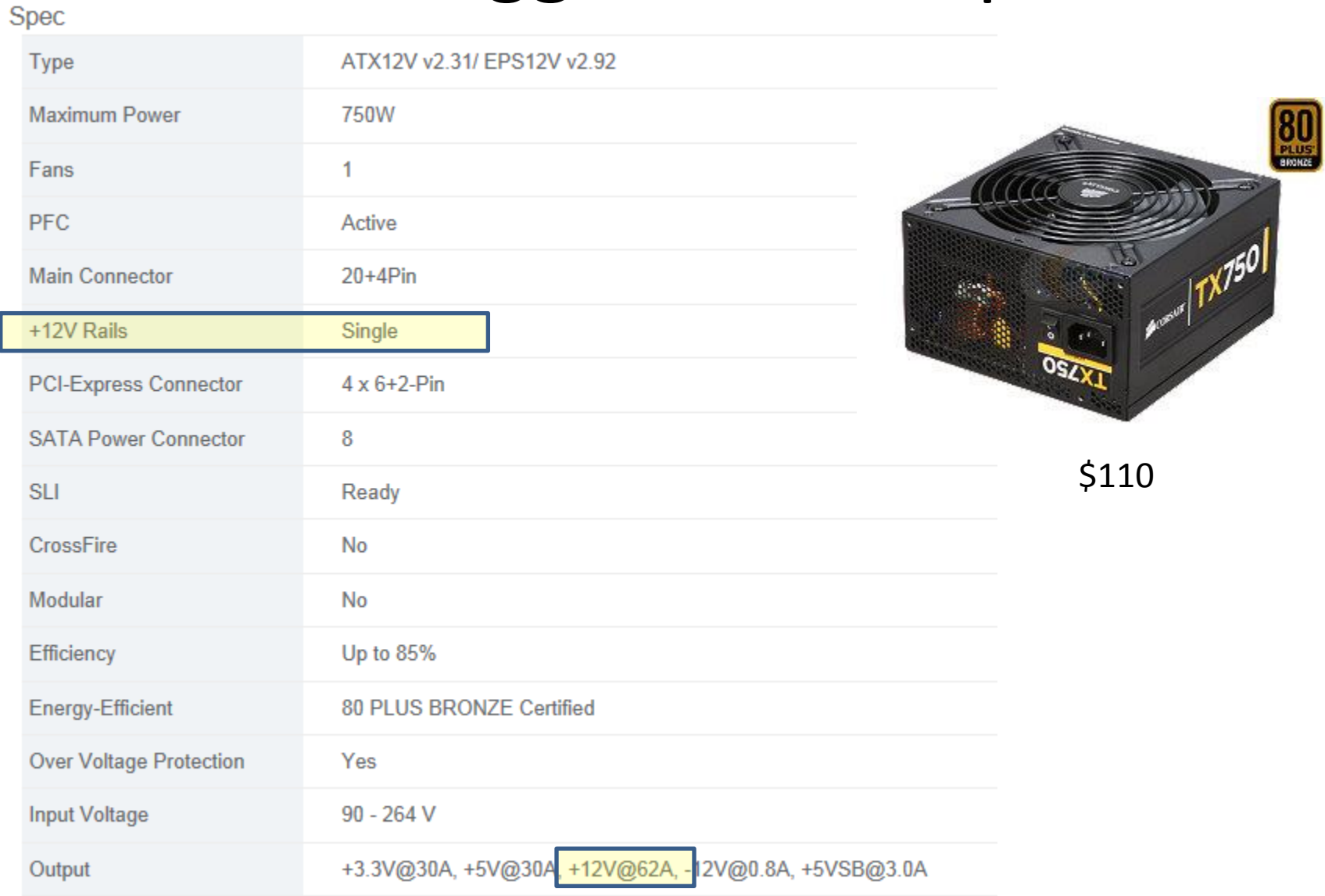

### Example Power Requirements

- 128 nodes
	- 128 nodes x .356 watt = 45.57 watts
	- $-45.57$  watts / 12 volts = 3.7975 amps
	- 3.7975 amps + .05 amps = 3.8475 amps
- Full hub with 128 nodes.
	- require at a minimum :
	- 16 x 3.8475 amps = **61.56 amps**

#### connectors to power supply

# Connect all Smart String Hub

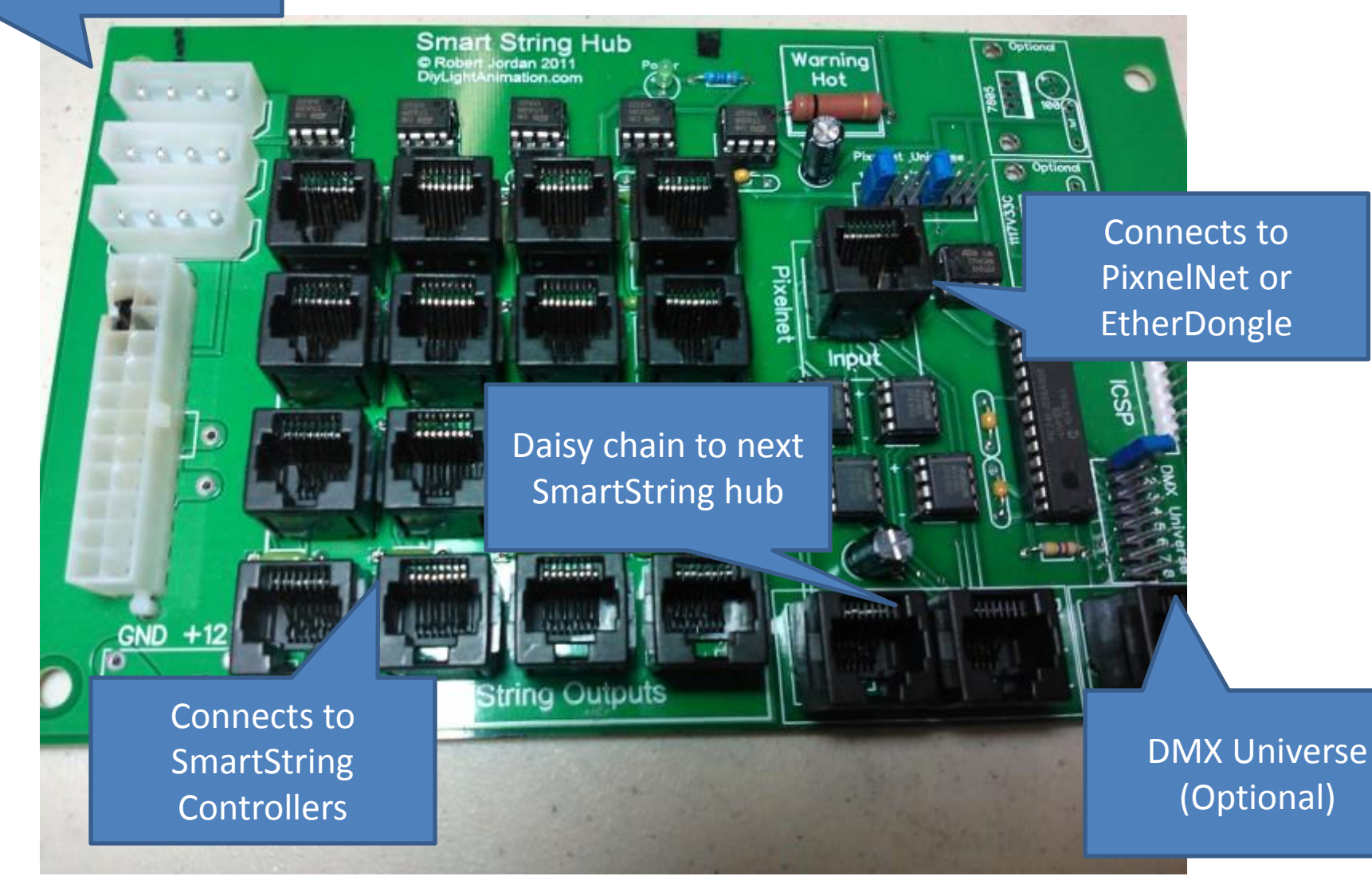

#### Smart String Hub

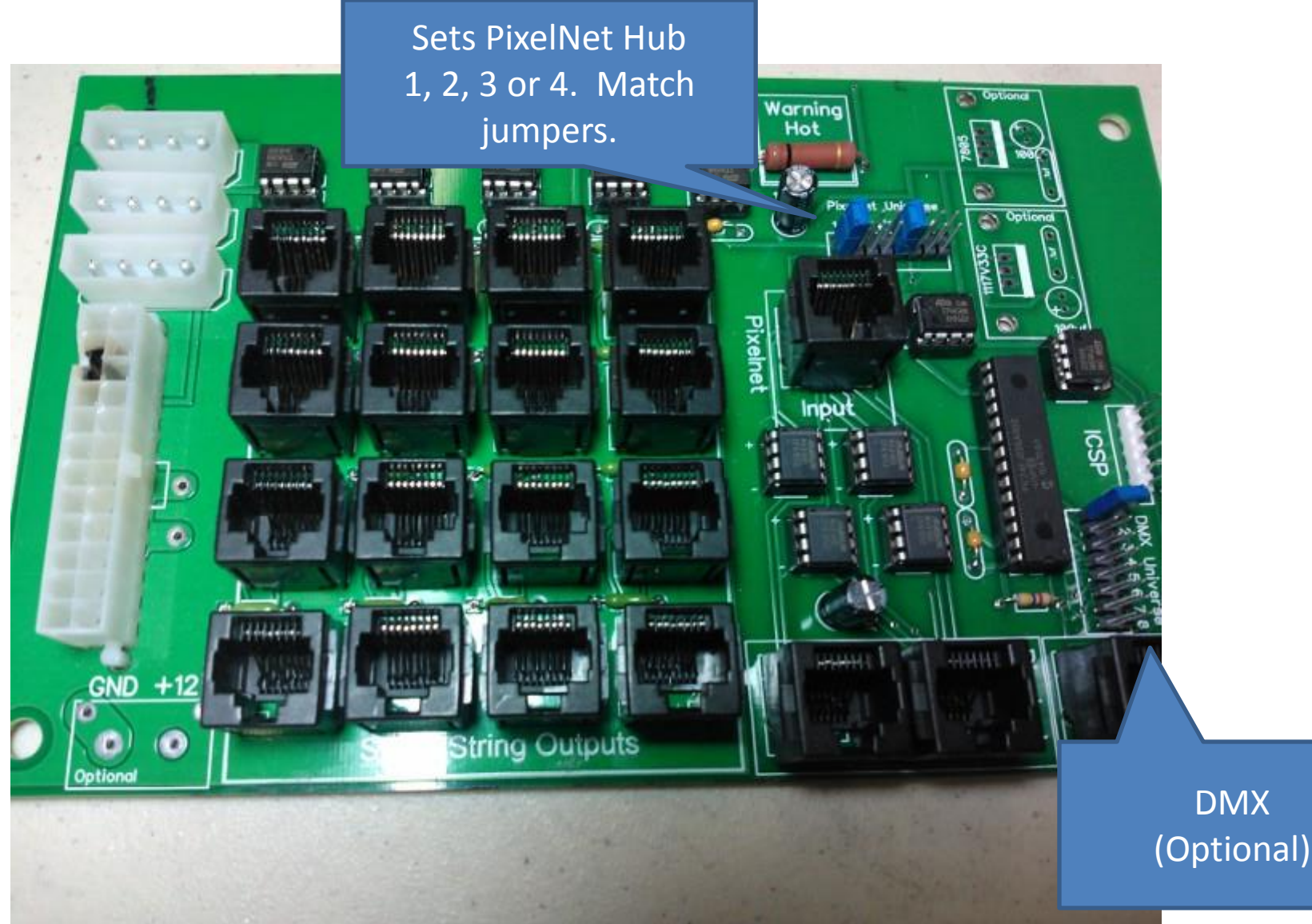

### Smart String Hub

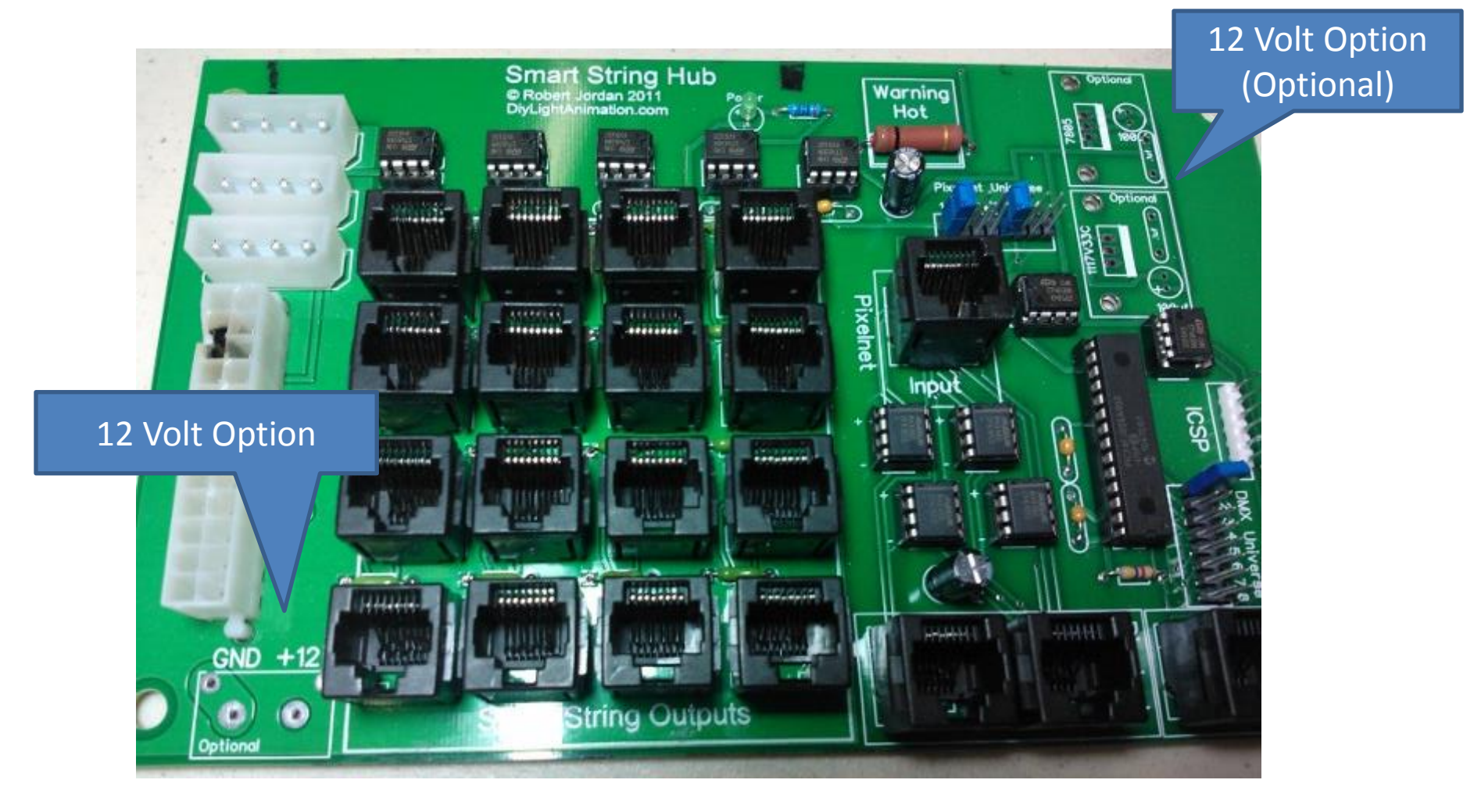

12 Volt options uses: Power second Hub, DMX only, low current

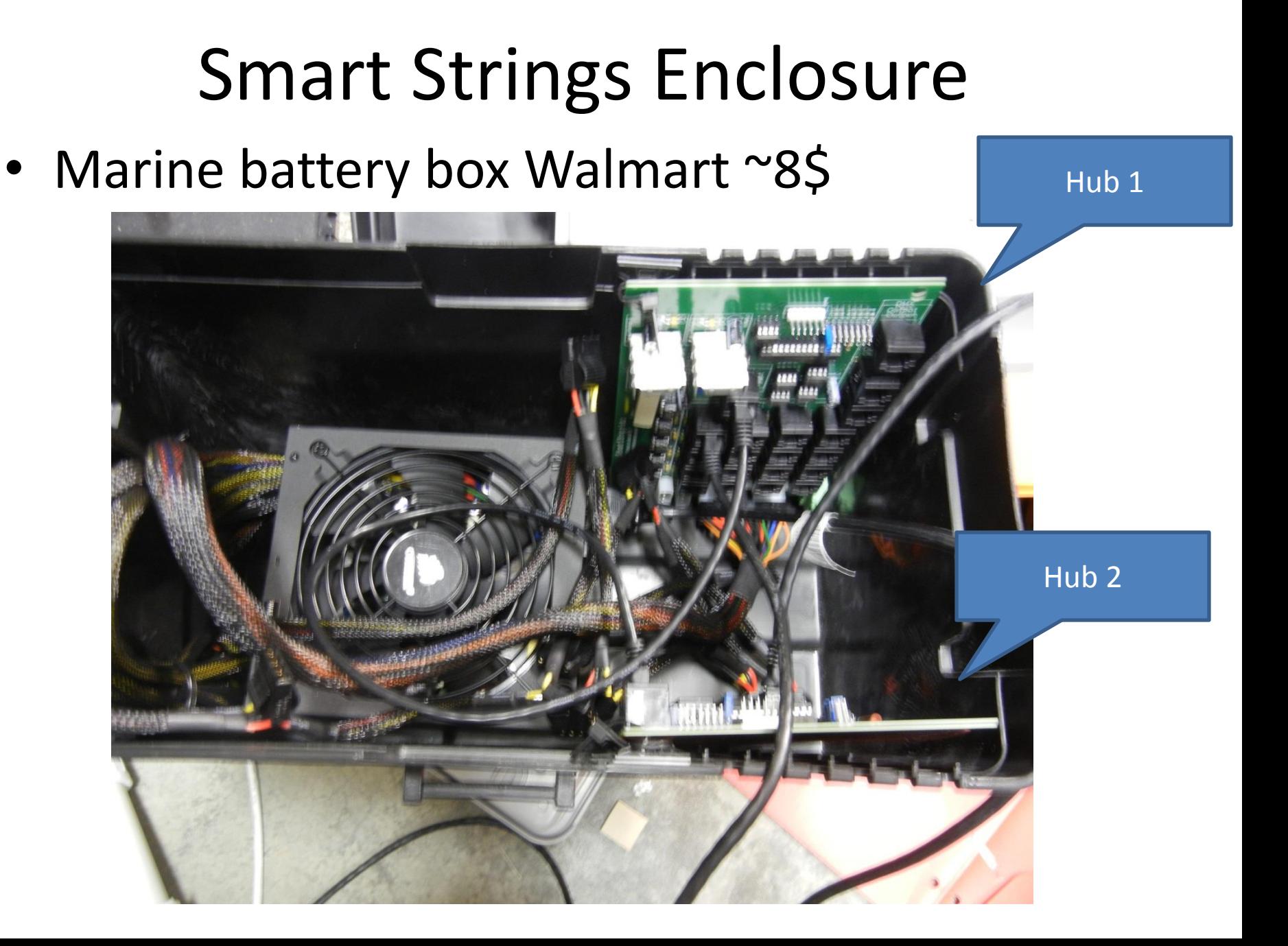

# Smart String Controller (SSC)

Program / Operate Jumper

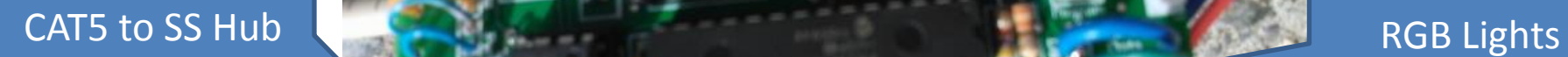

 $\overline{\phantom{a}}$ 

#### SSC + Flex Strip

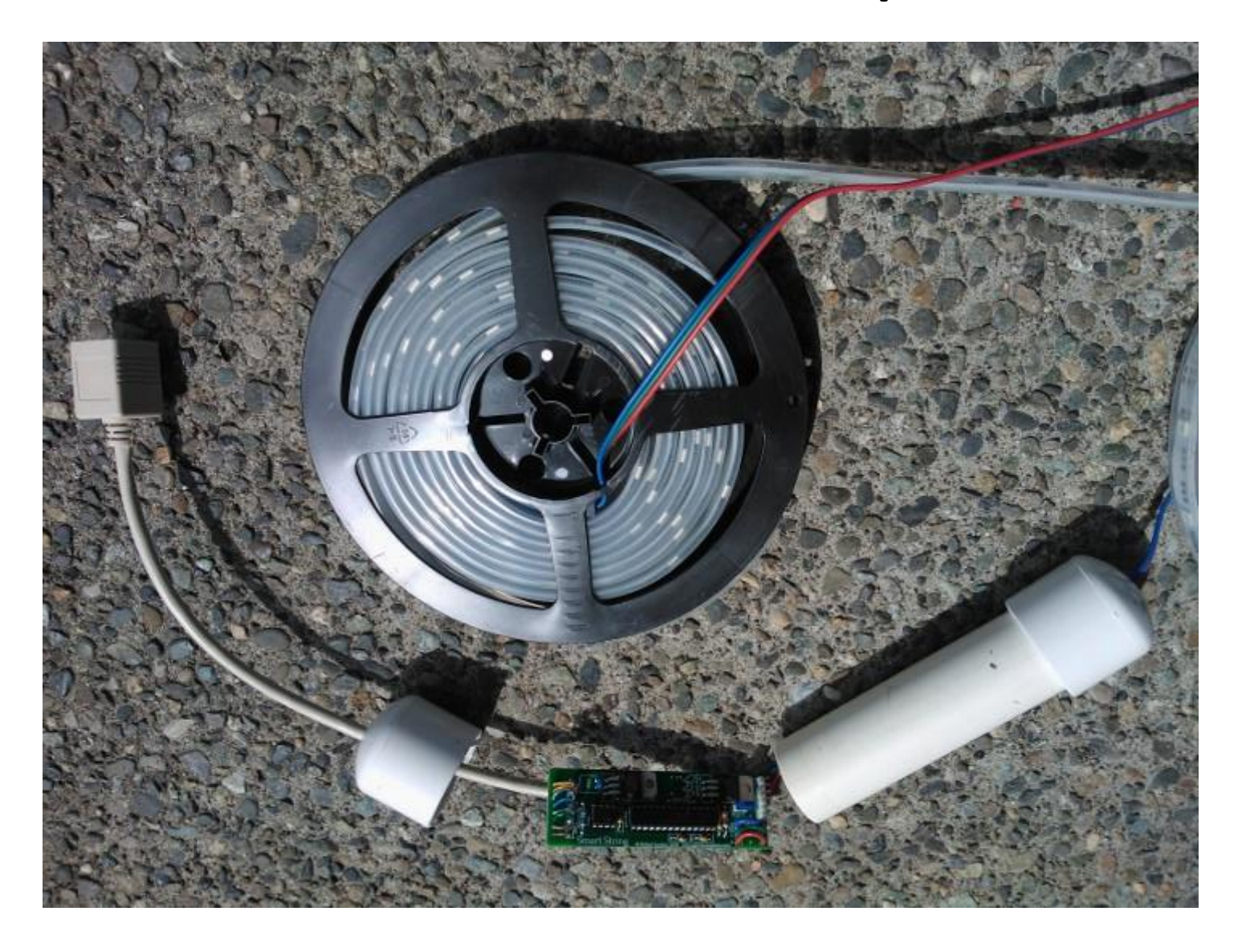

#### Connectors

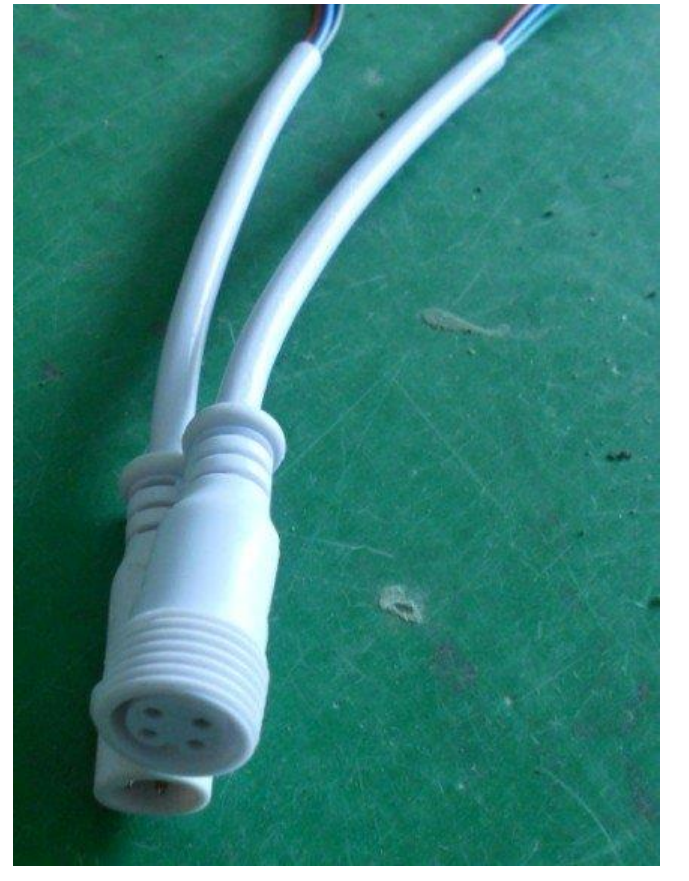

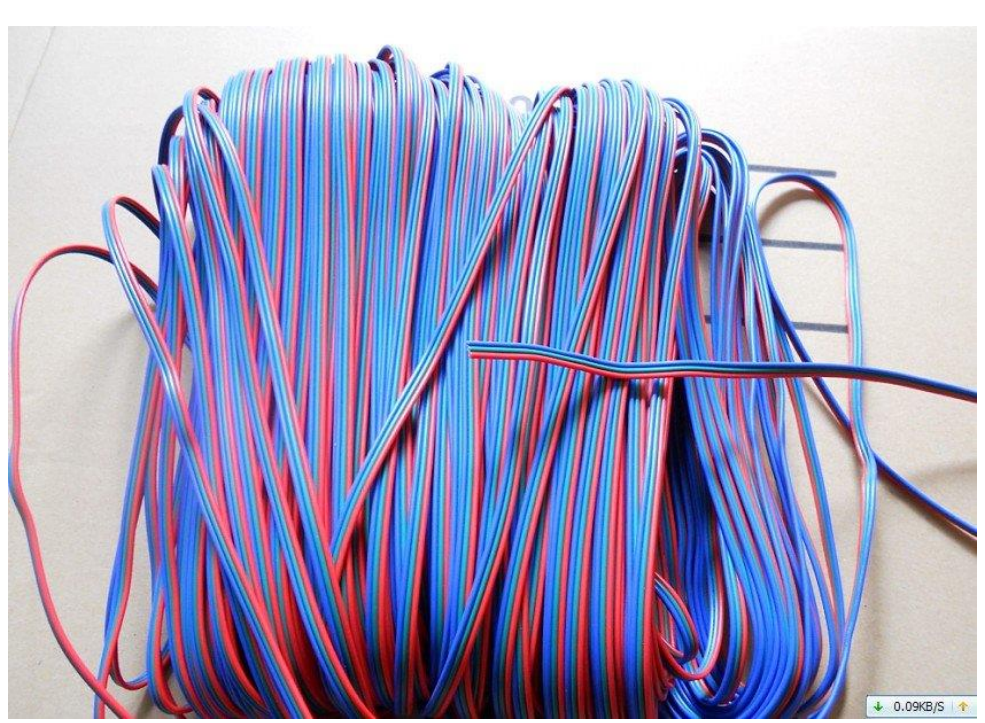

# Testing

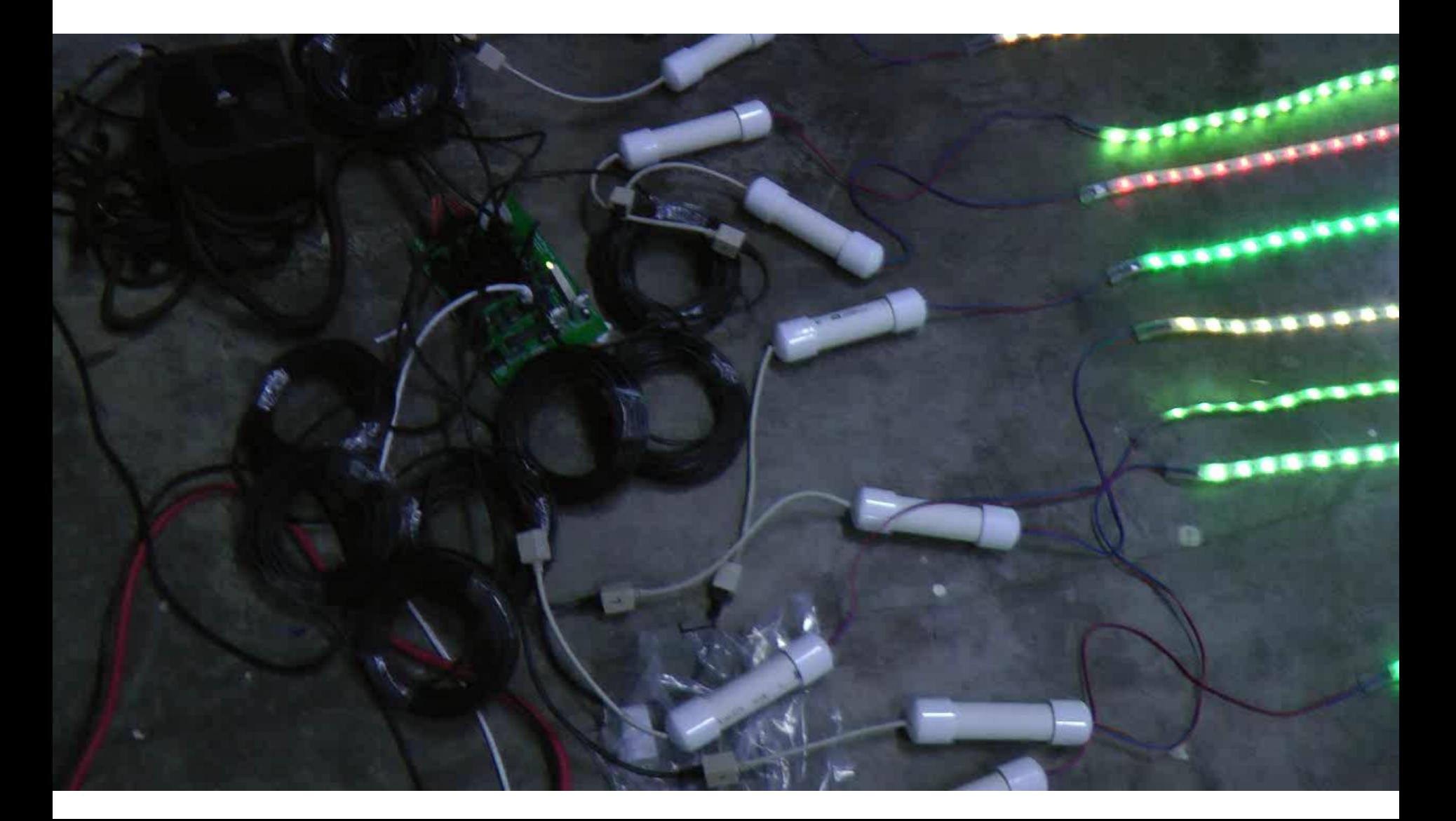

#### Weather Protect Controllers

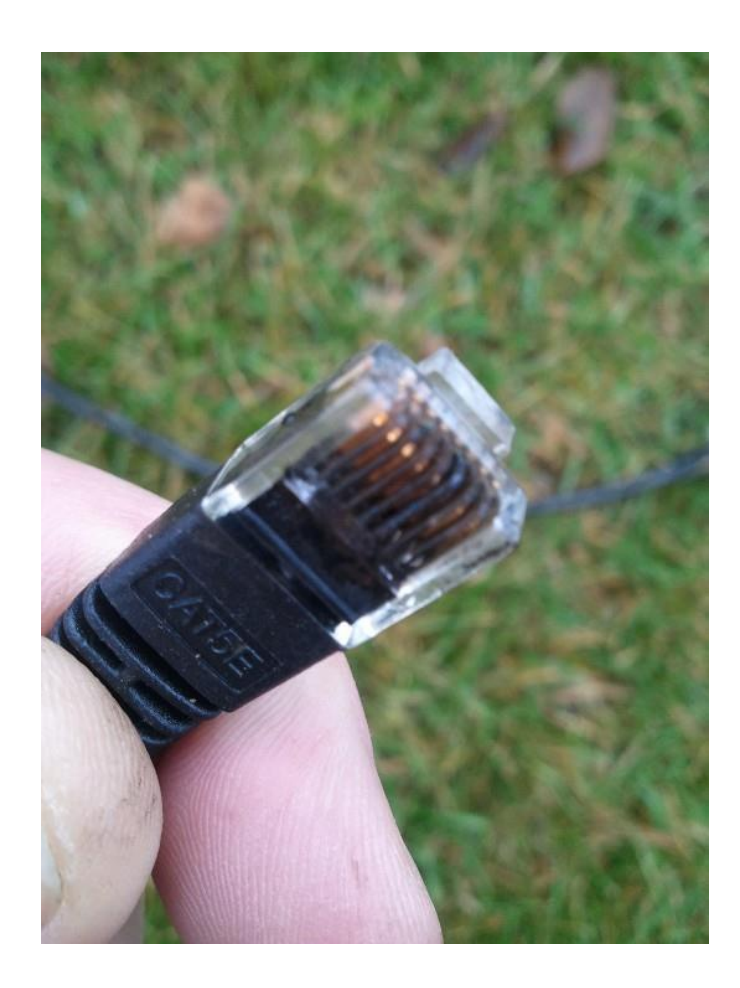

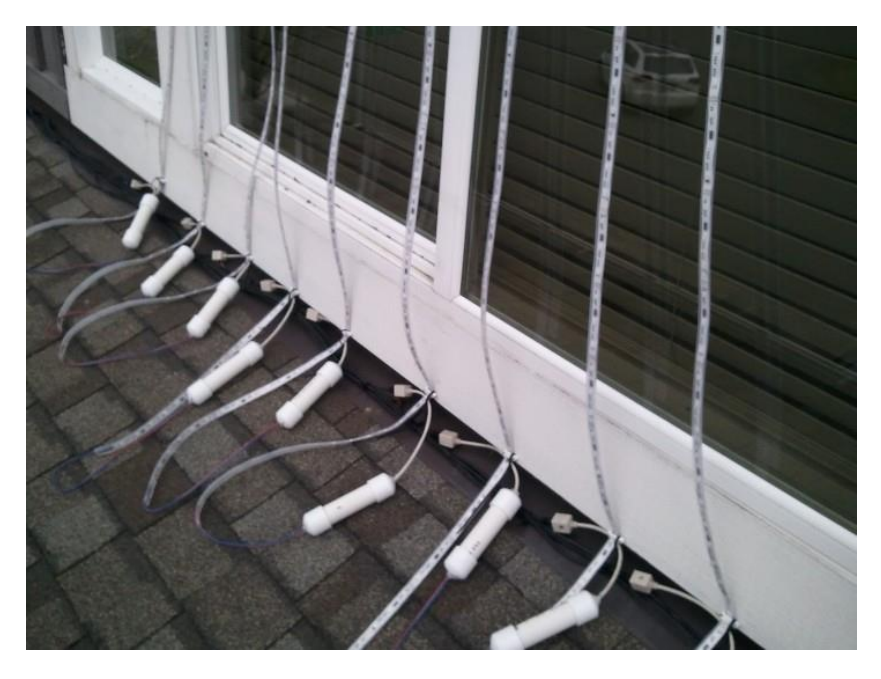

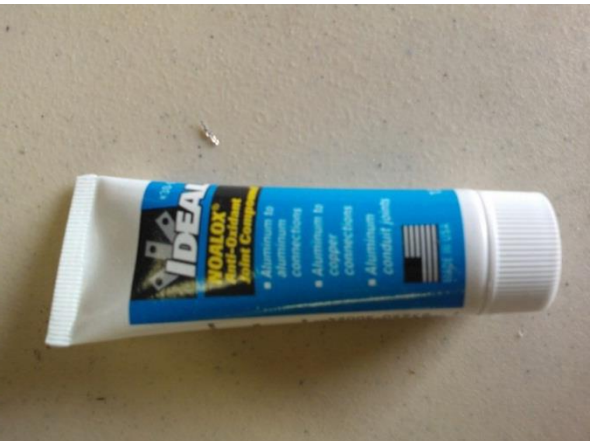

### Standalone Controller

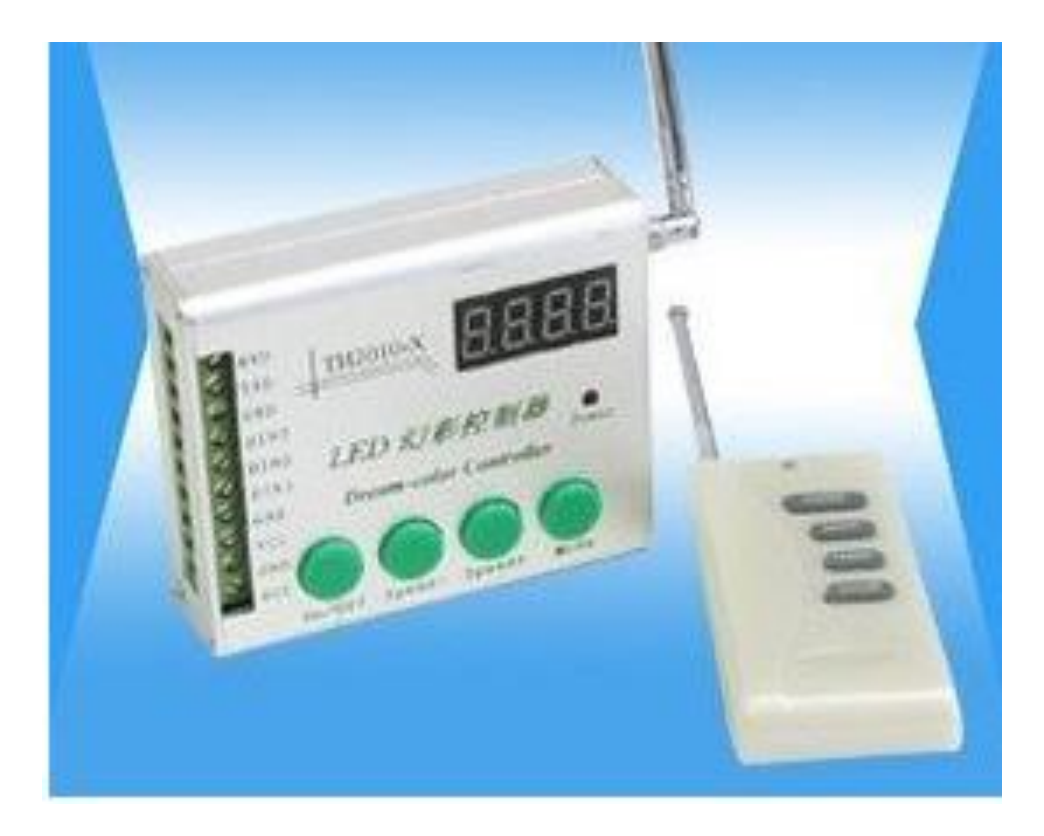

Useful for testing RGB pixels without the need of a PC \$20 + \$20 for shipping from Ray Wu

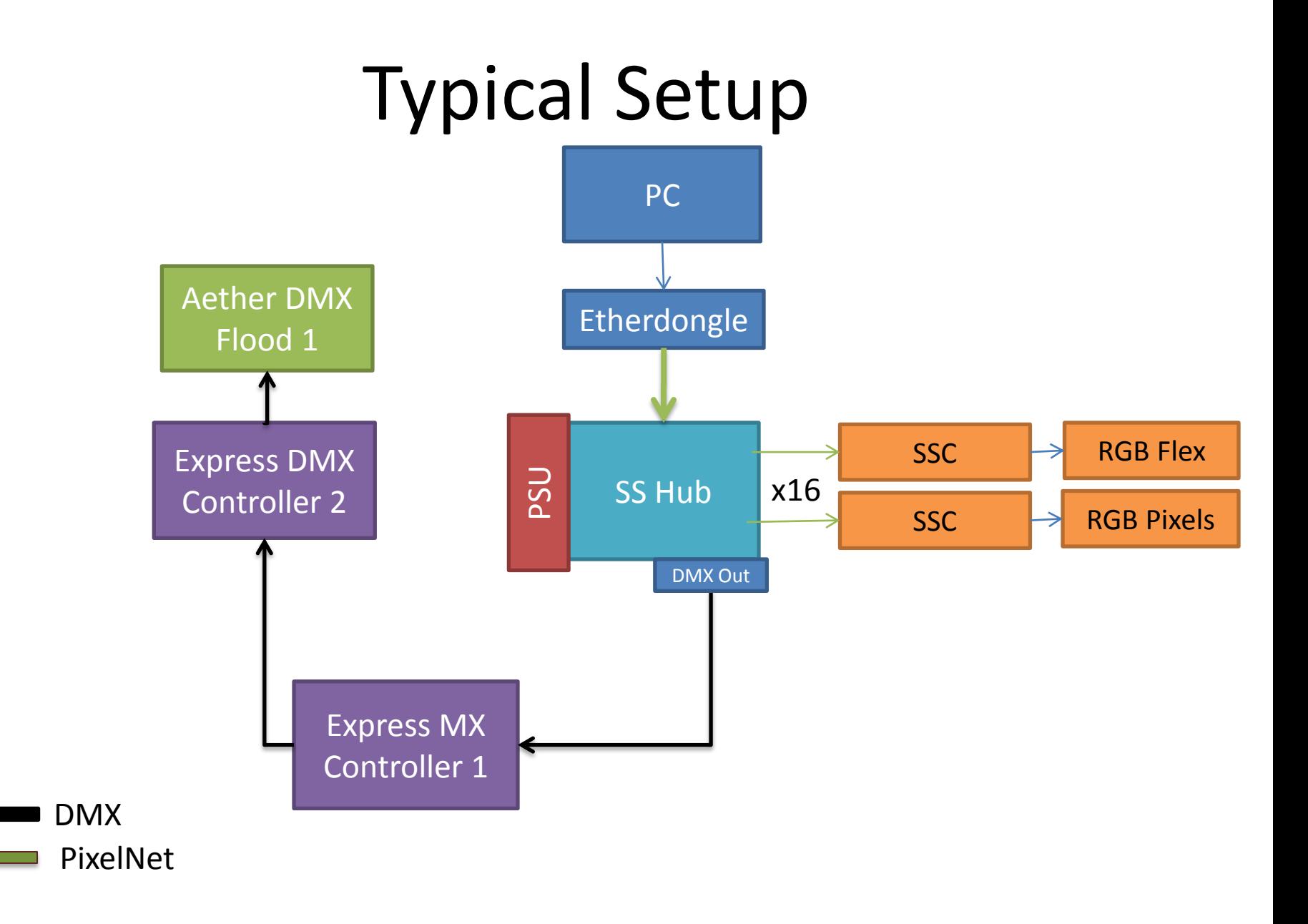

# Advanced Setup

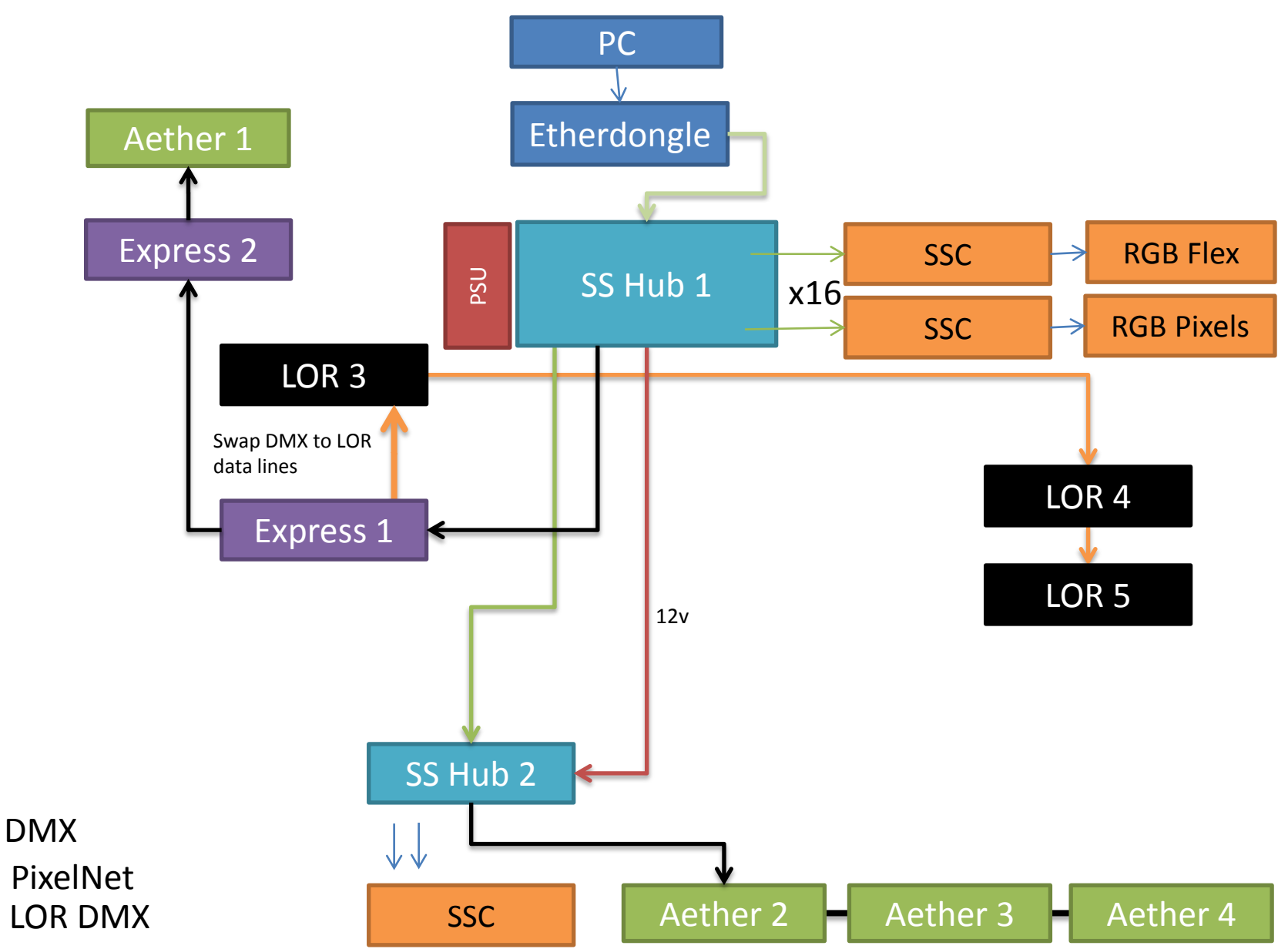

# Understanding Chanel Numbers

- Most common error is due to channel numbers not being set correctly
- Lots of different set of numbers to track
	- PixelNet universe (Jumper 1,2,3 or 4)
	- Smart String Controller (1-4096)
	- LSP/Vixen channel number (1-16384)
	- $–$  DMX (1-512)
	- DMX Out (Jumper 1-8)
- Map out channels using Excel spreadsheet
	- Spreadsheet on wiki

# Understanding Channel Numbers

- Each hub supports channels 1-4096. (4 hubs per Etherdongle)
- Smart Strings Controller (SSC) should be programmed using the smart string configuration utility to values between  $1 - 4096$ .
	- One common error is to program the SSC with a channel number greater than 4096.
- In Lightshow Pro, you can use the entire range of channels  $1 -$ 16384 and the software will automatically map these to correct universe based on the E1.31 table below.

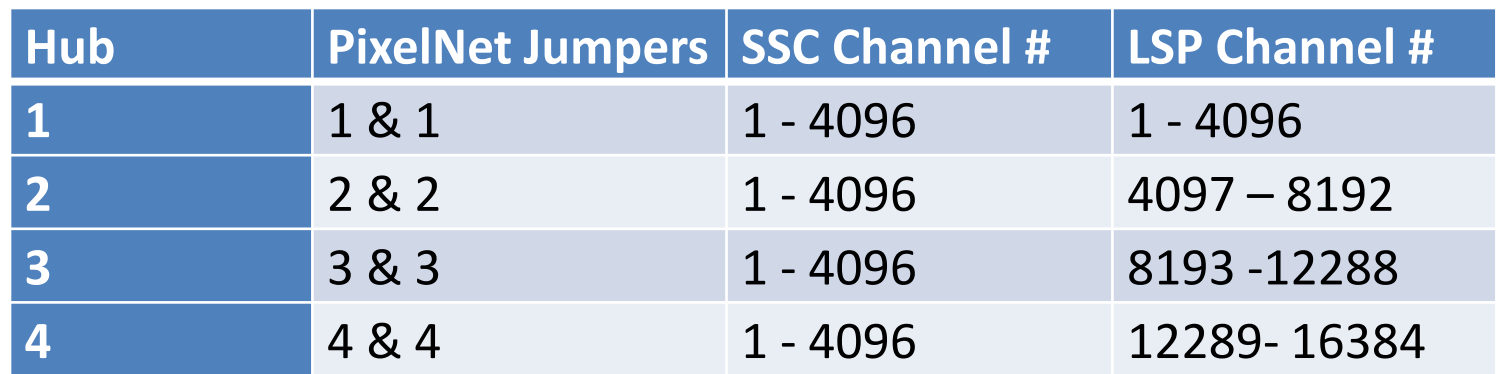

# Programming SSC Channel Number

- Connect all CAT5 Cables
- Move jumper on SSC to program
- Apply power to Smart String Hub
- Start Smart Strings Utility
- Configure settings
- Press **Transmit**
- All lights flash white
- Move jumper to operate
- Press **Stop**
- Disconnect and reconnect Cat5 to SSC

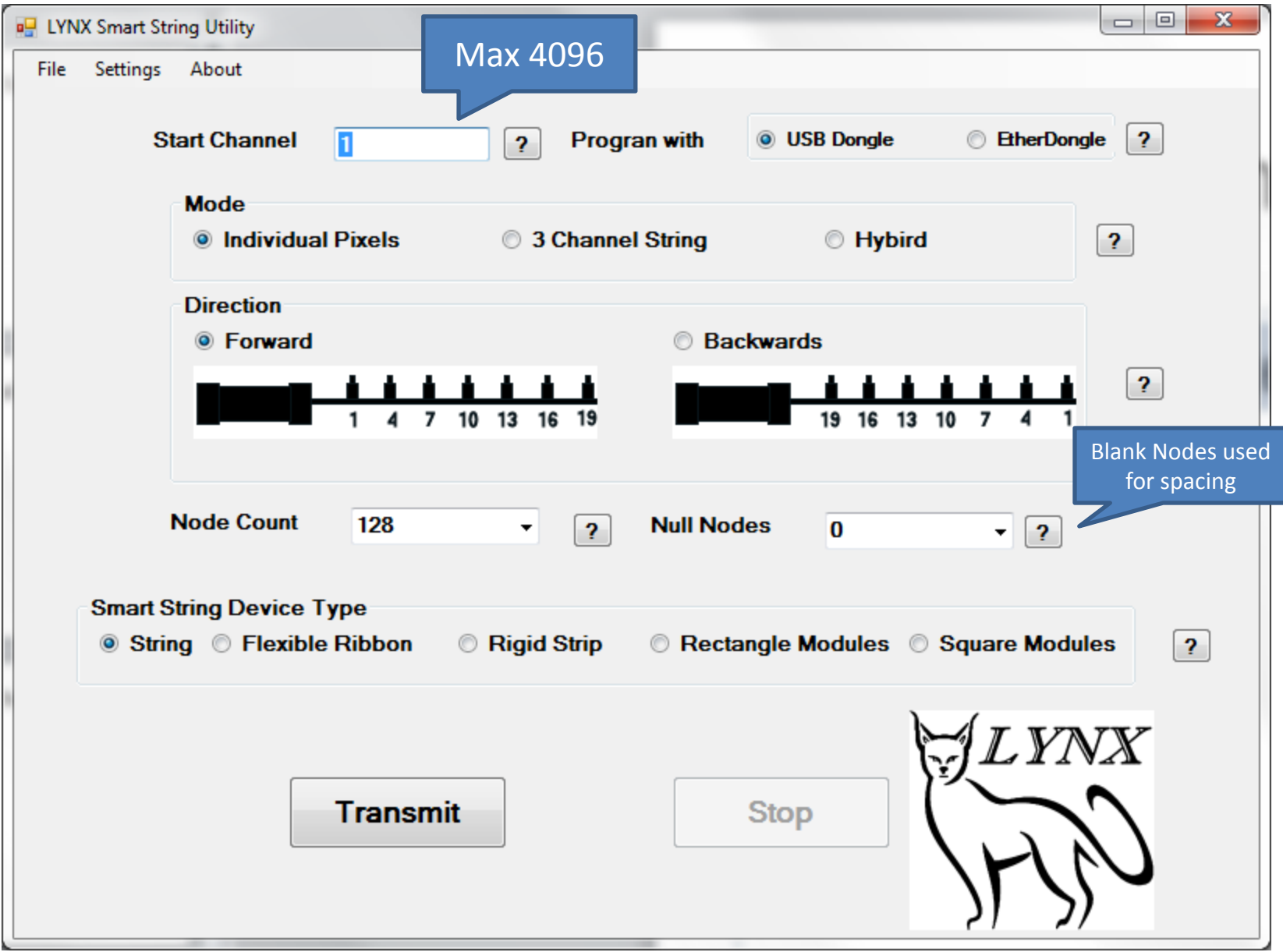

# Using DMX Out

- Each hub can control a single DMX universe
- Use multiple hubs to control multiple DMX universes
- Jumper on hub reserves range of Pixelnet channels to use for DMX devices
- Its possible to control both PixelNet RGB + DMX channel together using a single channel number
- DMX devices (Express, Aether, LOR) most likely will have a different channel number than used in sequence software (Vixen, LSP)
- Don't panic! Use Excel channel mapping XLS

# Using DMX Out

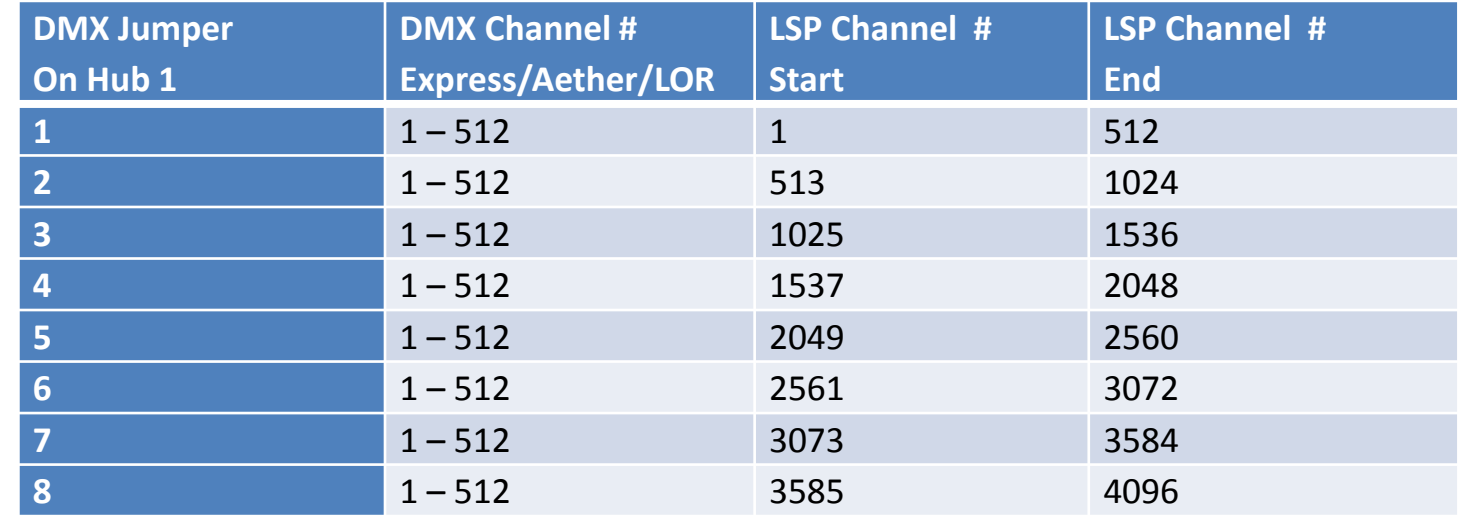

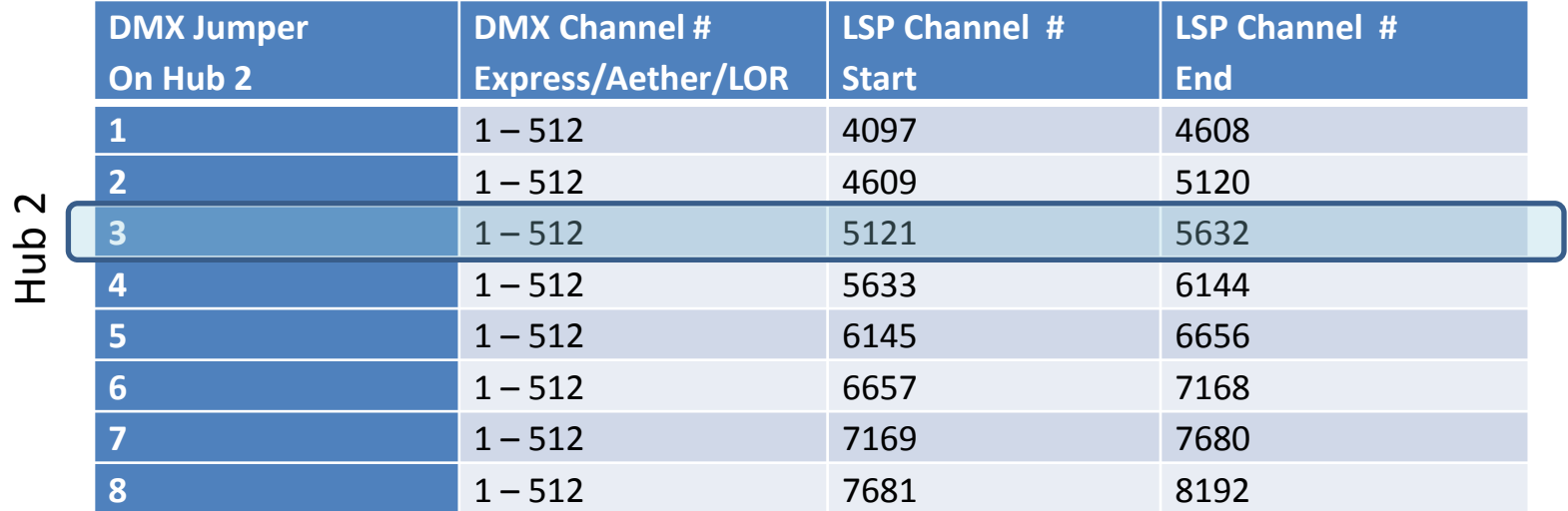

Hub 1

# PixelNet and DMX Example

- Assume DMX jumper = 3 on Hub 2.
- LSP channel **5121** will control DMX channel **1** + any SmartString LED programmed with channel **1025** connected to Hub 2
	- Remember SSC map to 1 4096 for each hub
	- $-1025$  = Channel 5121 Max per hub 4096
- DMX devices still use channels 1-512

# Channel Numbers

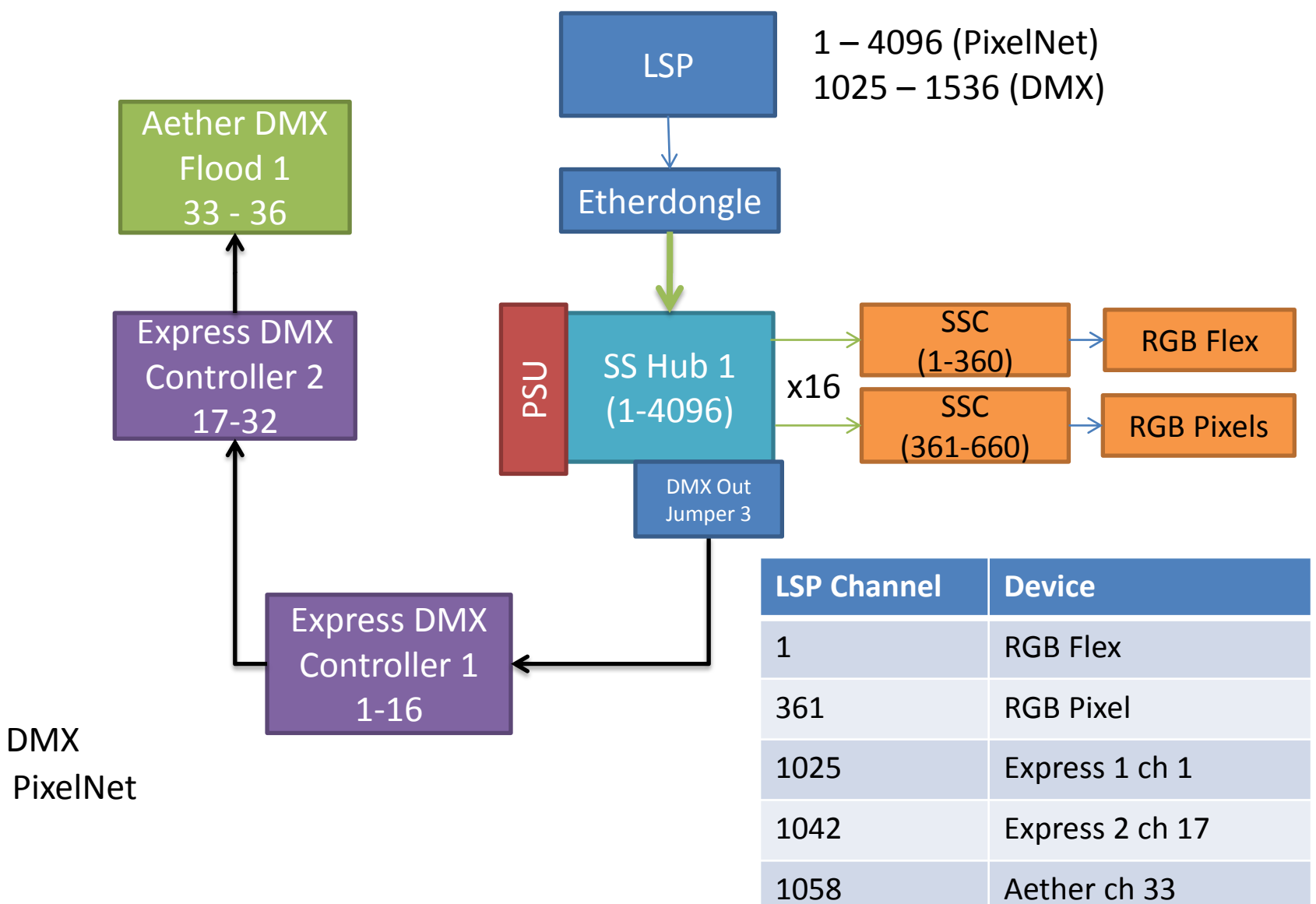

# Sequencing Software

- Vixen
- LightShow Pro
- xLights

### LSP 2.0 Setup

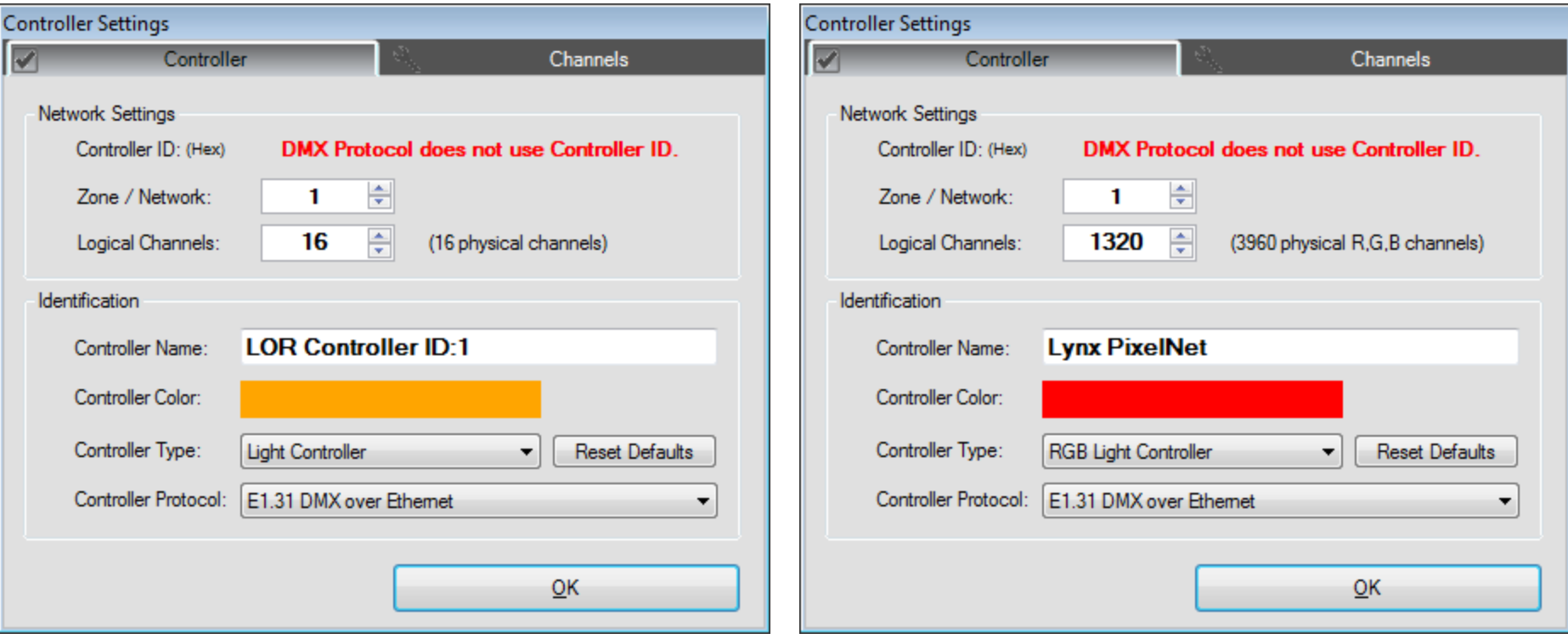

LOR Controller running DMX LOR Controller running PixelNet

# E1.31 Setup

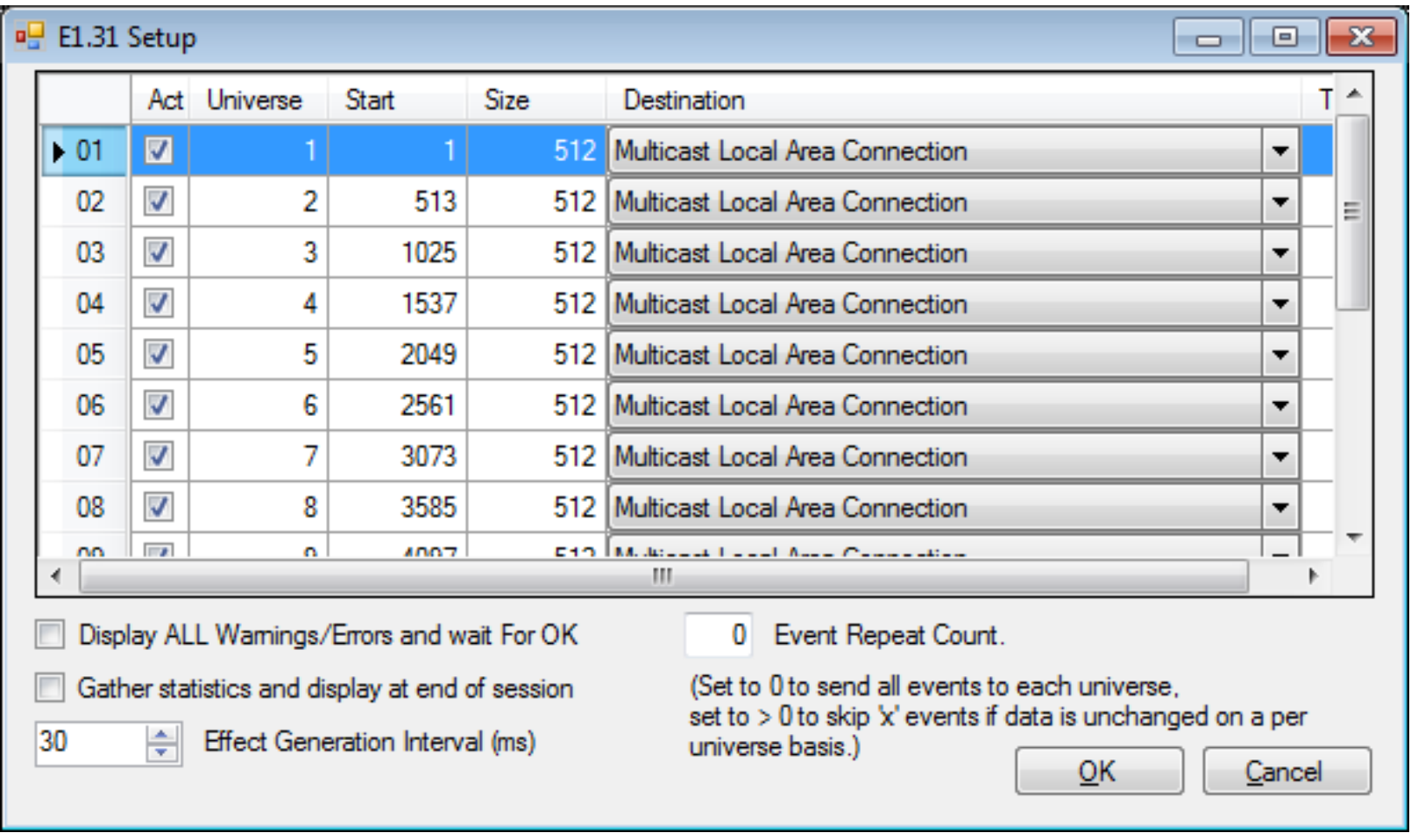

# How Smart Strings work?

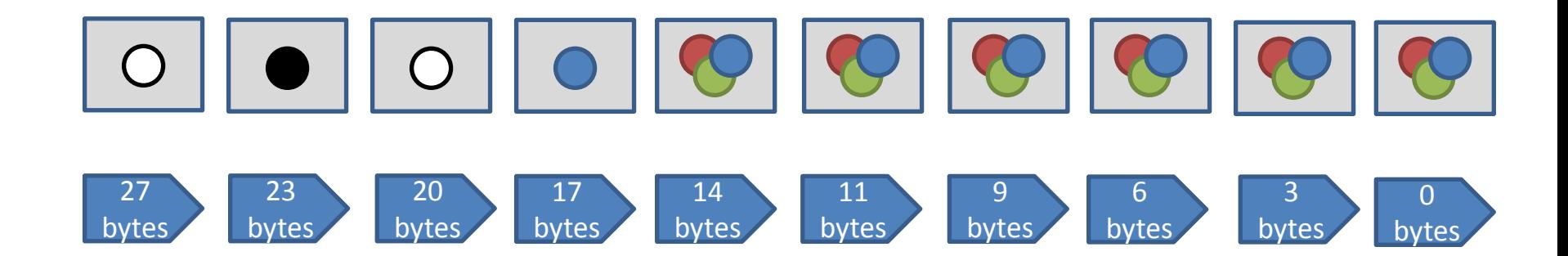

{255, 255,255} {0, 0,0} {255,255,255} {0,0 ,255} …

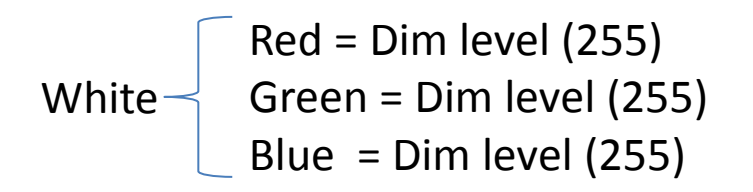

First RGB reads first 3 bytes and passes the remaining bytes to the next RGB light. Repeat for the entire string.

### Recommendations

- Use x Lights test to validate setup – Keep it simple
- Use Conductor or xLights for scheduling shows
- Use EtherDongle for better performance
- Use refresh rate of 50ms
- Water protect SSC and Cat5 Connectors
- Know your power requirements

# Shopping List

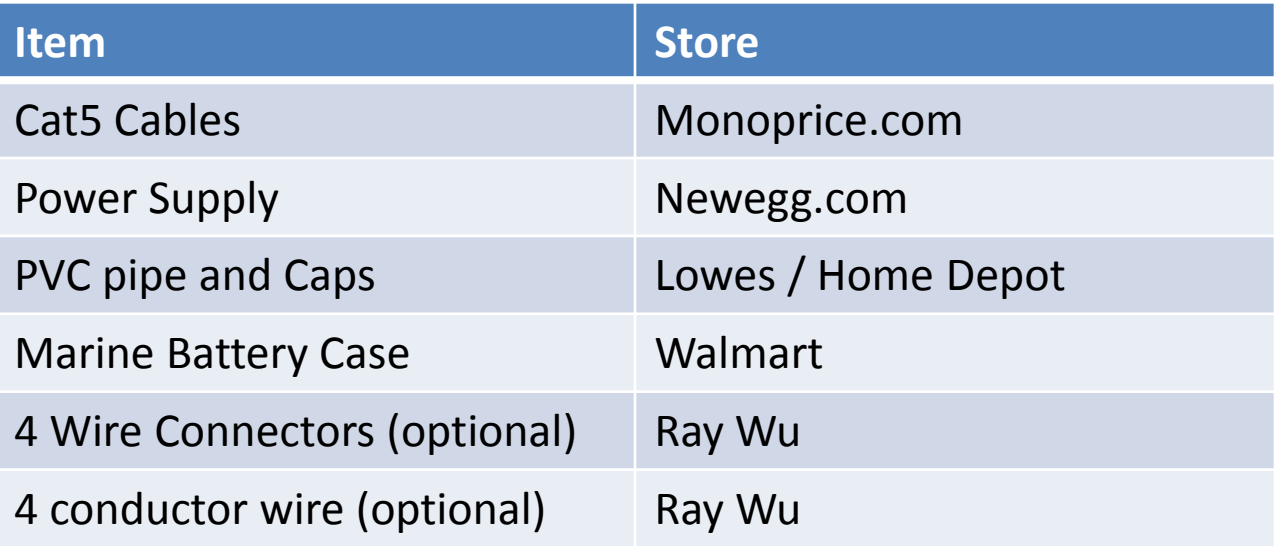